## **Firmware Upgrade (Bolin Dante AV Camera and Encoder/Decoder)**

### **Dante AV Module Firmware Upgrade**

Dante AV Module Firmware is the operating software for Dante AV module that's developed by Audinate. For Bolin Dante AV devices, there's Bolin customized version that's been optimized for Bolin camera and decoder. It is released by Bolin, so please visit Bolin website *[www.bolintechnology.com](http://www.bolintechnology.com/) to download Dante Device Firmware.*

# Important information:

In order to use Bolin Dante AV device including PTZ camera and encoder/decoder properly, Dante Controller software version 4.4.2.96 or above version is needed.

1. Please download the latest Dante Controller from Audinate website: <https://www.audinate.com/products/software/dante-controller>

The product firmware for Bolin Dante AV devices including PTZ cameras and codec transmitter/receiver,

- 1. It is shown as: BL-D220-PV 3.1.2.dnt
- 2. It can be downloaded at Bolin website: <https://www.bolintechnology.com/learning-download-center>
- 3. \*Product SKU number must match the product that you want to upgrade FW for. For example, if you are upgrading D412 pta camera, the FW shown as: BL-D412-PV 3.1.2.dnt

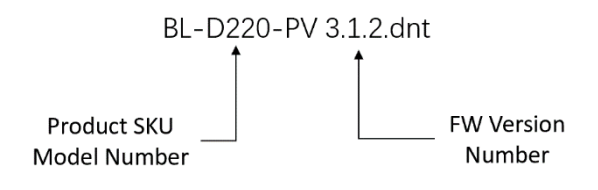

Install "*Dante Firmware Update Manager*" on your PC/laptop prior to starting the DanteAV firmware upgrade. Download *Dante Firmware Update Manager from [www.bolintechnology.com](http://www.bolintechnology.com/)*

1. Running "*Dante Firmware Update Manager*" and click *Next* button.

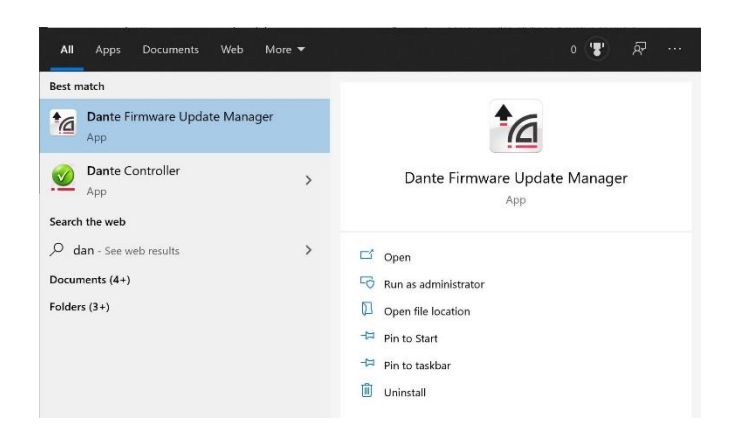

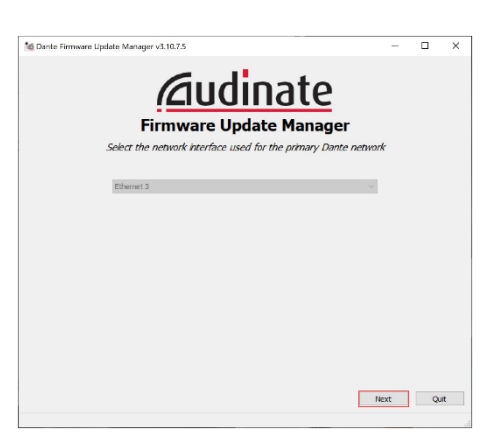

2. Select Update Dante Firmware.

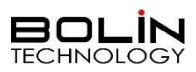

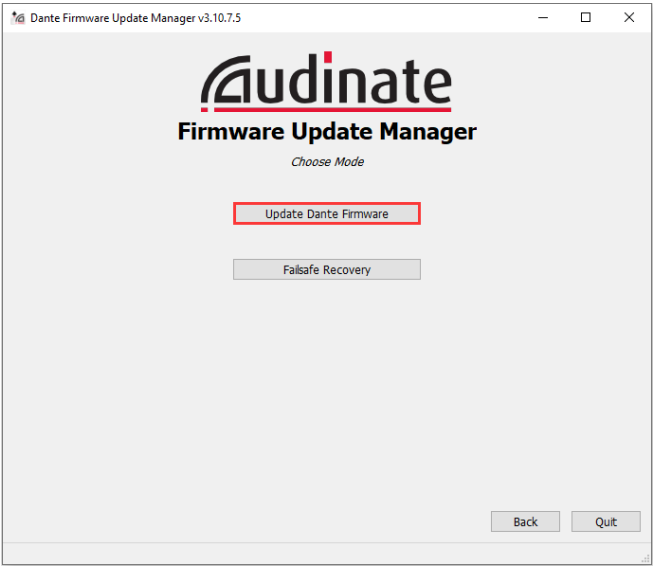

3. Click *Browse…*button to select the DanteAV firmware file, for example for Dante AV Camera, and then go to next;

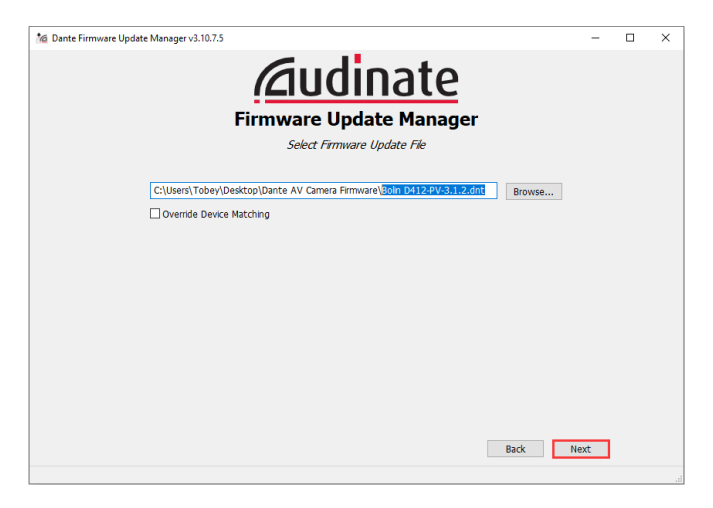

4. Firmware Update Manager will auto search the DanteAV device, it takes around 10 seconds, then will list all the devices on the network that match the software.

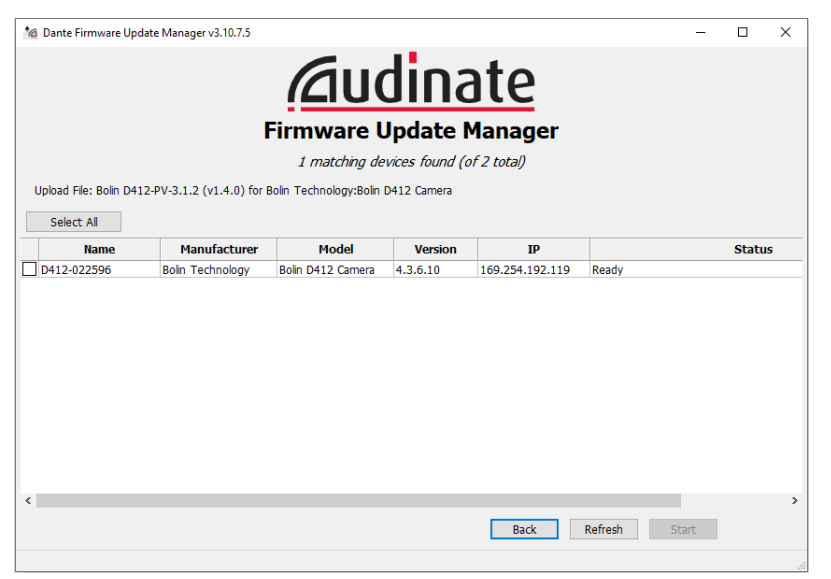

5. Please select the device consistent with the firmware file been selected and click *Start* button to continue the upgrade operation.

If no device is detected, please disable any antivirus program, and try again. \*Make sure the SKU number is correct

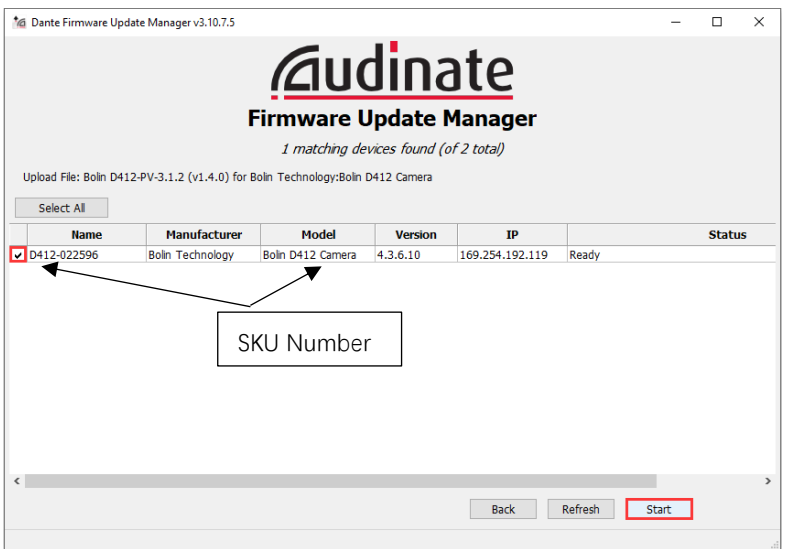

6. Firmware Update Manager will displaying *Get file*, after around one minute, it will change to displaying *Flashing*, now firmware upgrade is in processing.

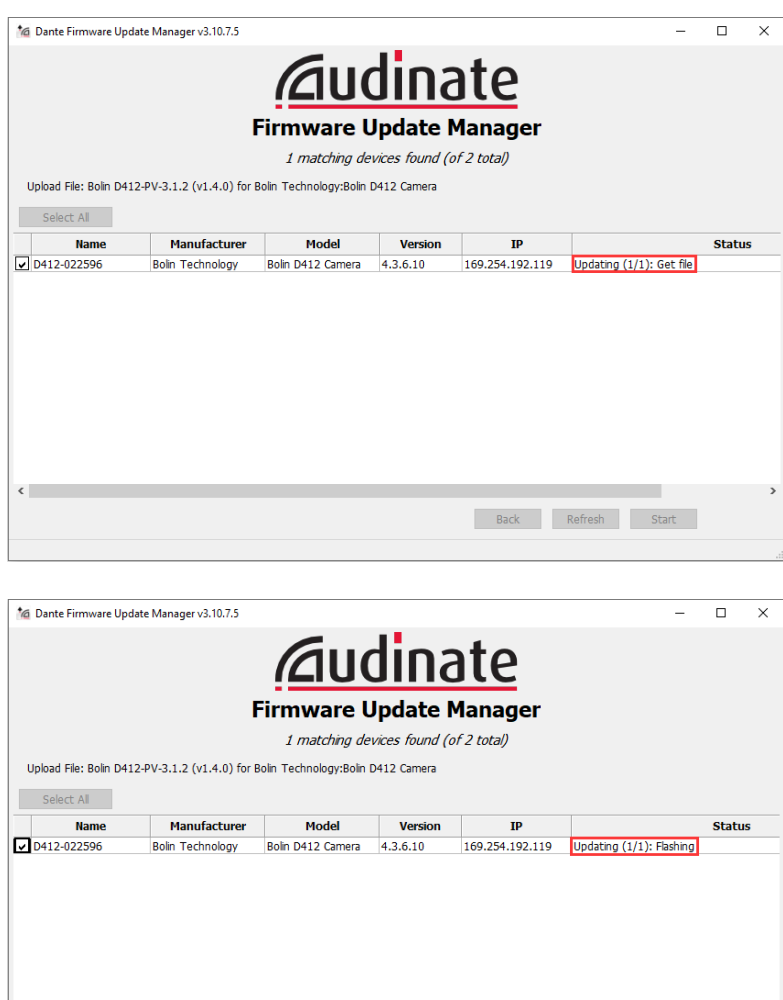

Back Refresh Start

 $\langle$ 

7. Please don't do any operation during the upgrade process, which takes approximately 5 mins. It will popup the Upgrade done window if the upgrade is successful, and the status will change to displaying Update Done, like below picture;

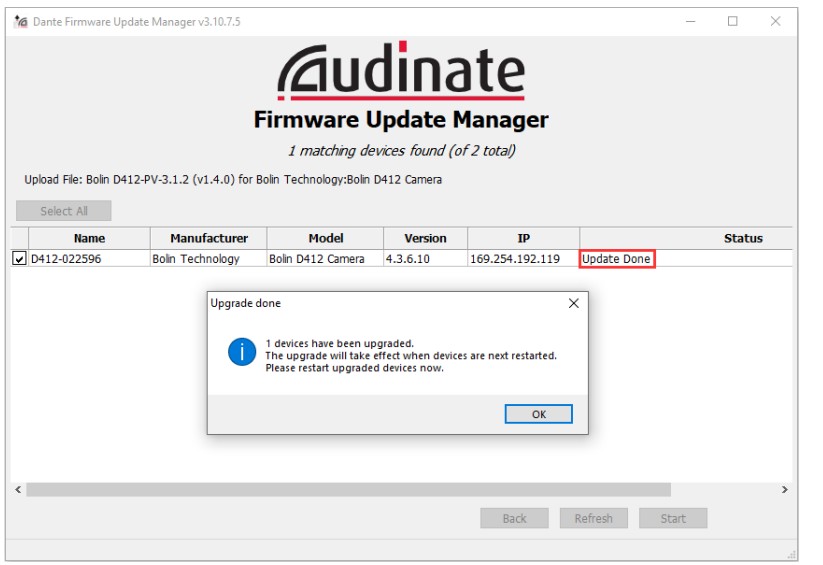

8. Power cycle the Dante AV camera D412 once, and now it is running the new firmware version.

## **Do Not Use Dante Updater**

**Bolin Dante AV devices including camera and encoder/decoder does not need to upgrade firmware via Dante Updater.**

You will see the following firmware upgrade guide in Audinate Dante Controller User Guide and in the Dante Controller interface. Skip and do not use it for Bolin device firmware upgrade.

" Dante Updater is a desktop application that allows you to update the Dante firmware and software on Dante hardware devices. It is installed automatically when you install Dante Controller.

The application is linked to an online database containing firmware update files for products from multiple manufacturers. When the application is connected to a Dante

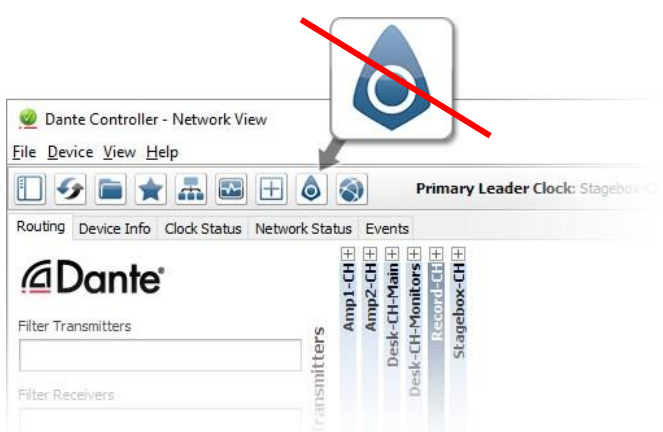

network, it scans the network and **Ne**entifies the firmware versions for each discovered Dante device.

If newer firmware for any device is available in the online database, you can update the device using the online file, or download the firmware file to your local machine for offline use. If firmware is found for multiple devices in your network, you can choose to update all devices simultaneously. You can always easily control which devices get updated. "

#### **NOTE:**

The firmware upgrade process is intended to be performed under the supervision of a BOLIN-Authorized repair technician. For assistance with this, please contact your authorized BOLIN Technology dealer, installer, or integrator. BOLIN Technology Technical Support can also be reached for assistance with this process.